Quickly make a pattern Corner Point Repeat for a scalloped edge by using Edge Symmetry.

Adding points one by one to create an edge on your pattern as a repeat is very tedious and time consuming.

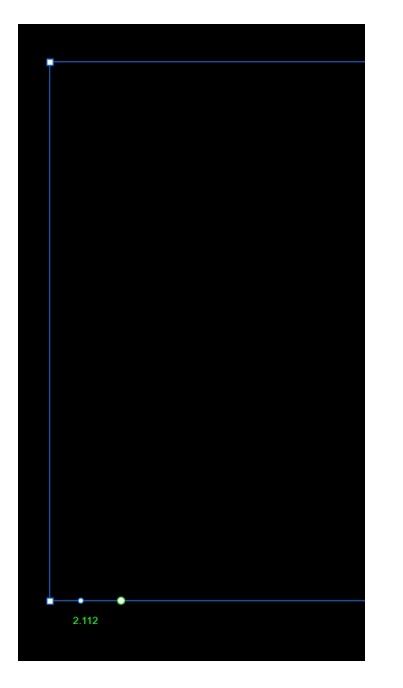

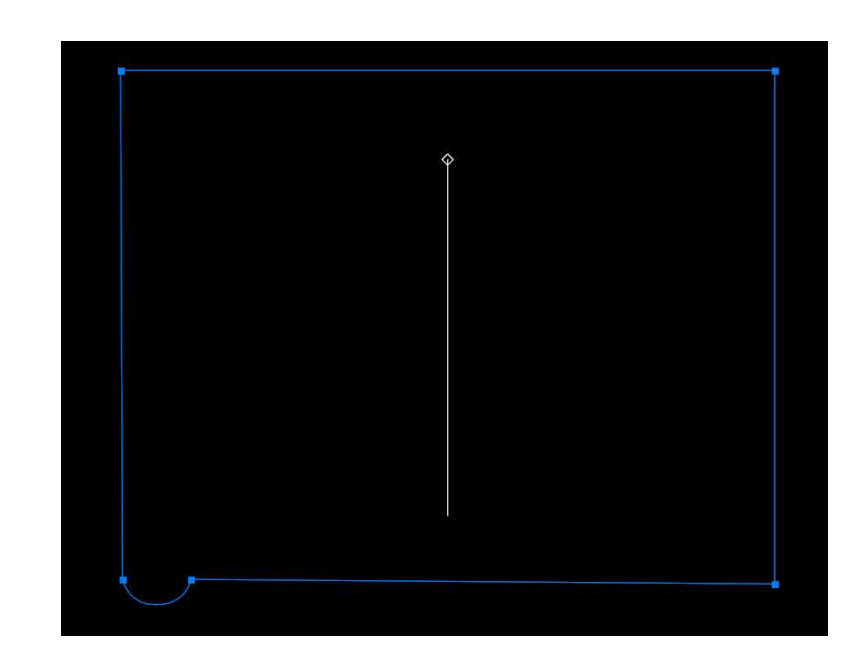

**ADD**EAS

A more effective way is to make your pattern a single repeat with a straight edge (no curves): Select the edge that you'd like to start your mirroring repeat with and then click Create by Edge Symmetry in the Actions menu.

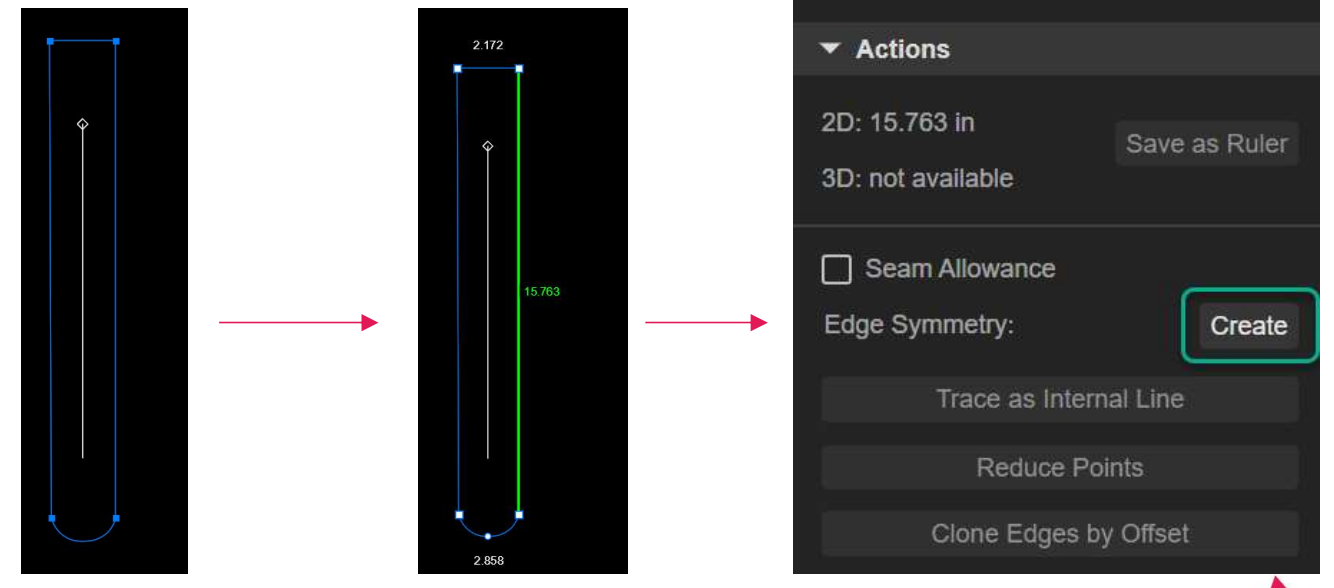

 Utilizing Edge Symmetry Create will add a Symmetrical (dotted) Line in the middle of your pattern. Since we want to repeat this again, we will select Cancel Inner Symmetry: Keep Both to remove the property.

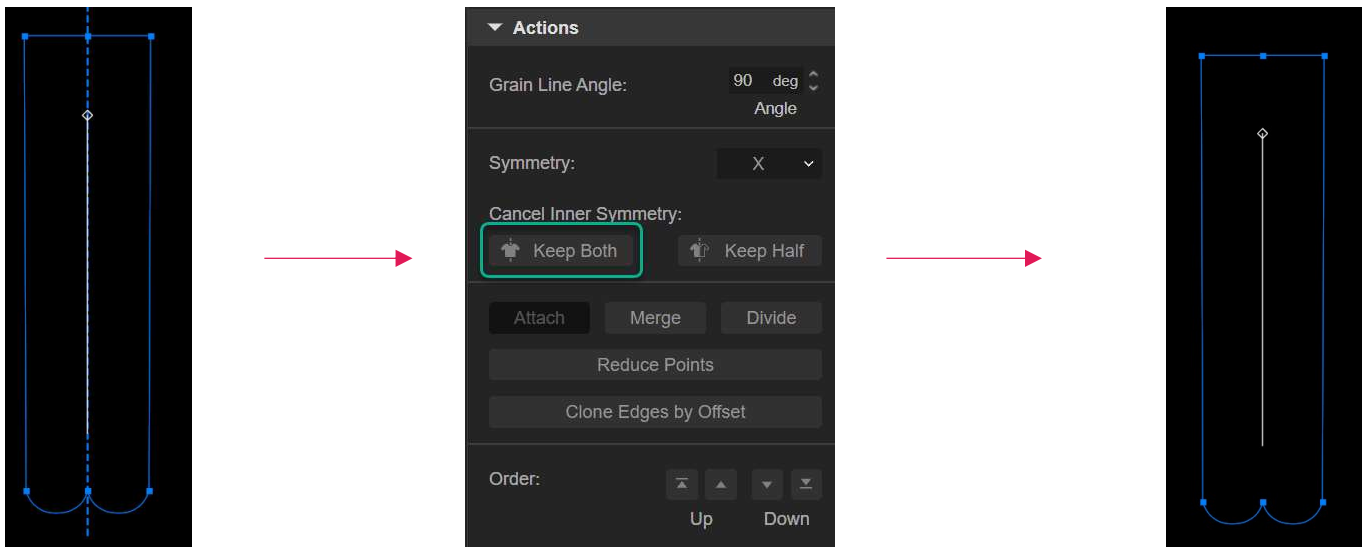

 The Keep Both function will keep the entire pattern without removing the reflected side. Repeat this method until you get your desired result.

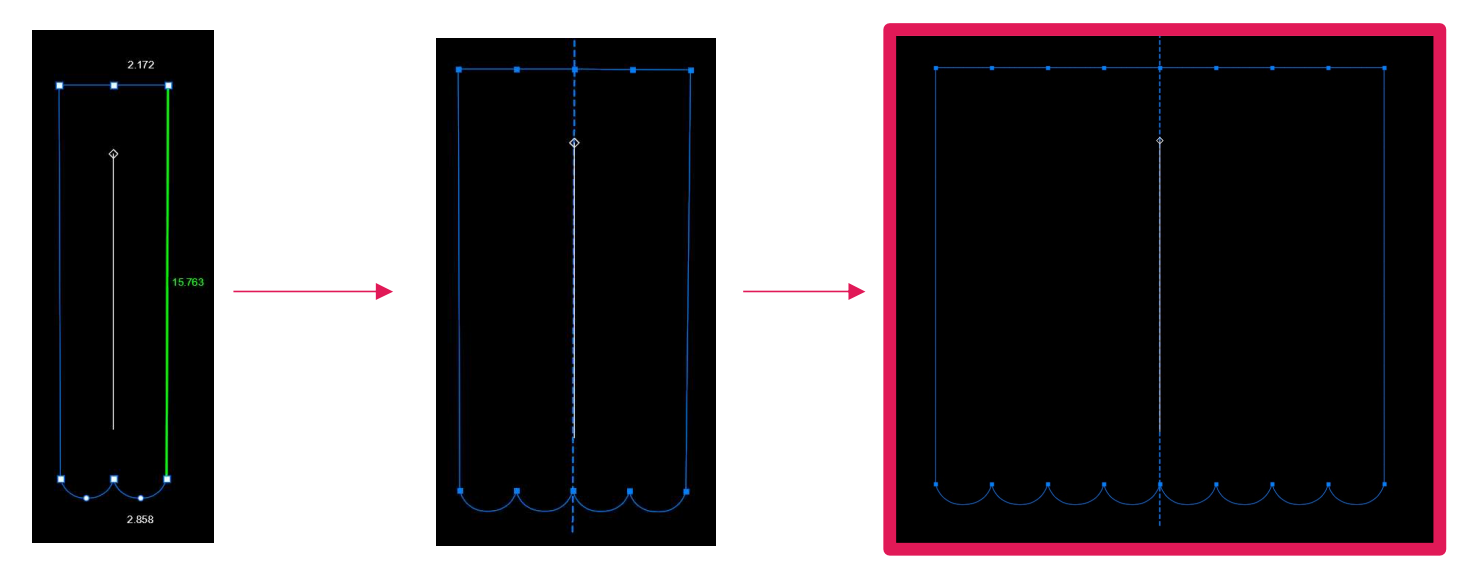

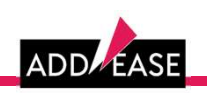